Источник: РосКвартал® — интернет-служба №1 для управляющих организаций https://roskvartal.ru//wiki/ads-na-100

## **Ключи**

Для управления движением ключей перейдите в Настройки, раздел [Места доступа](https://roskvartal.ru/wiki/ads-na-100/mesta-dostupa) и следуйте инструкции.

Ключи выдаются и принимаются в подразделе **Ключи** раздела **Диспетчерская.**

В этой вкладке можно добавить новый ключ, отредактировать, удалить, а так же выдать или принять его.

Для добавления нового ключа от помещения

- нажмите на кнопку **Добавить ключ**,
- укажите офис (место, где хранятся ключи в дальнейшем),
- адрес помещения (места доступа),
- месторасположение (по умолчанию это подвал или чердак)
- оставьте какой-либо комментарий по данному ключу
- сохраните изменения.

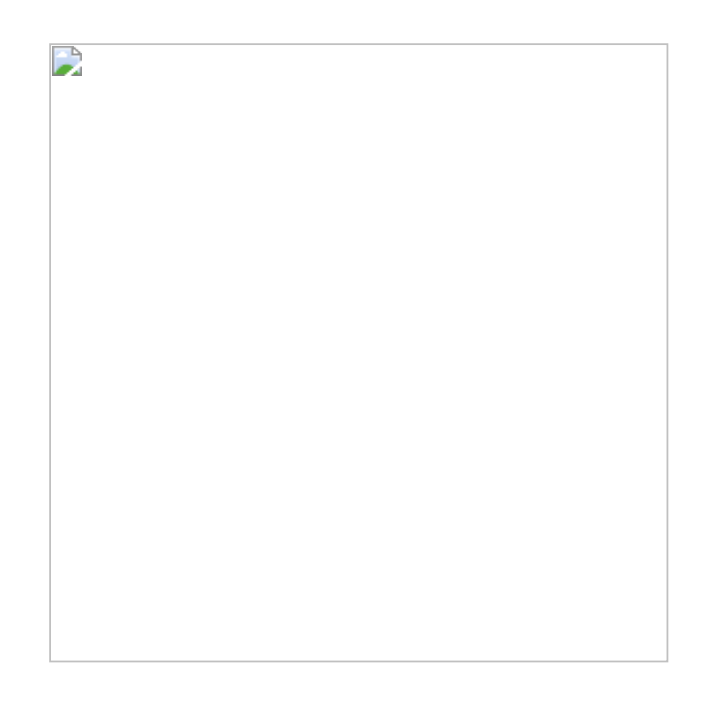

**Добавленный ключ можно выдать, принять, редактировать и удалить.**

Чтобы выдать ключ, нажмите кнопку **Выдать**, выберите сотрудника, которому выдаётся ключ, и снова нажмите на кнопку **Выдать.** Статус ключа поменяется, строка подсветится красным цветом, будет указан сотрудник, которому выдан ключ. Информация о выдаче ключа автоматически дублируется во вкладке **Журнал ключей**.

 $\mathbf{r}$ 

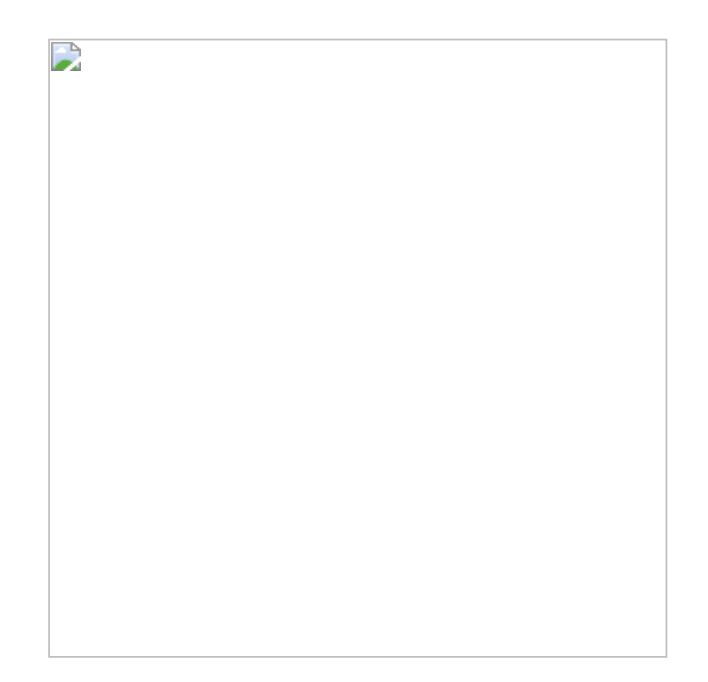

После выполнения заявки или обхода по данному помещению сотрудник возвращает ключ в АДС. Нажмите кнопку **Принять** ключ во вкладке **Ключи.**

Выберете, в каком офисе принят ключ (место хранения ключа), снова нажмите **Принять** ключ.

 $\overline{\phantom{a}}$ 

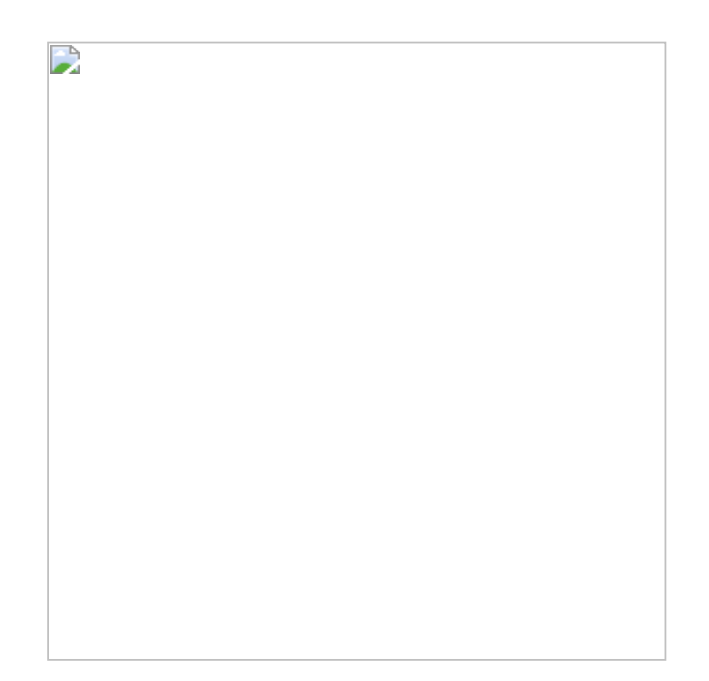

Статус ключа изменится: будет указан офис, где хранится ключ.

Данные о ключе можно отредактировать: поменять название, адрес, место расположения помещения, комментарий.

D

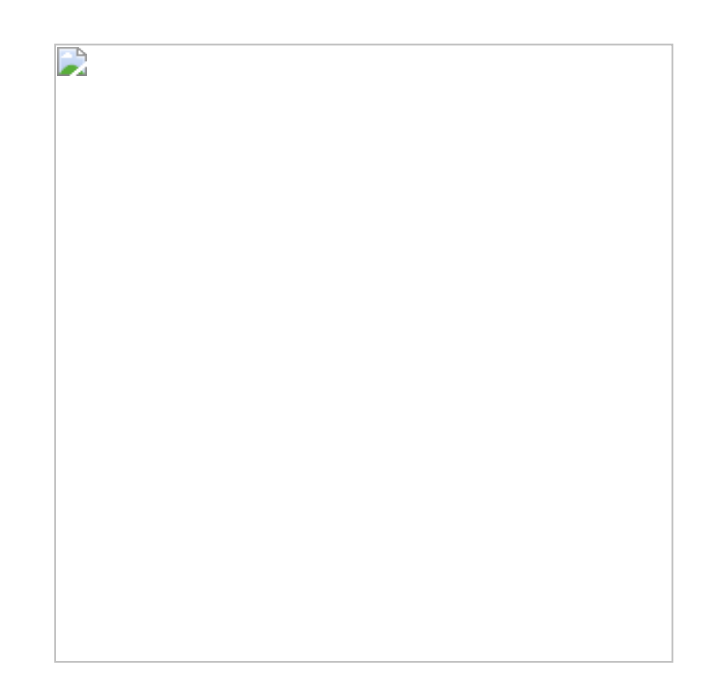

Данные о ключе можно удалить.

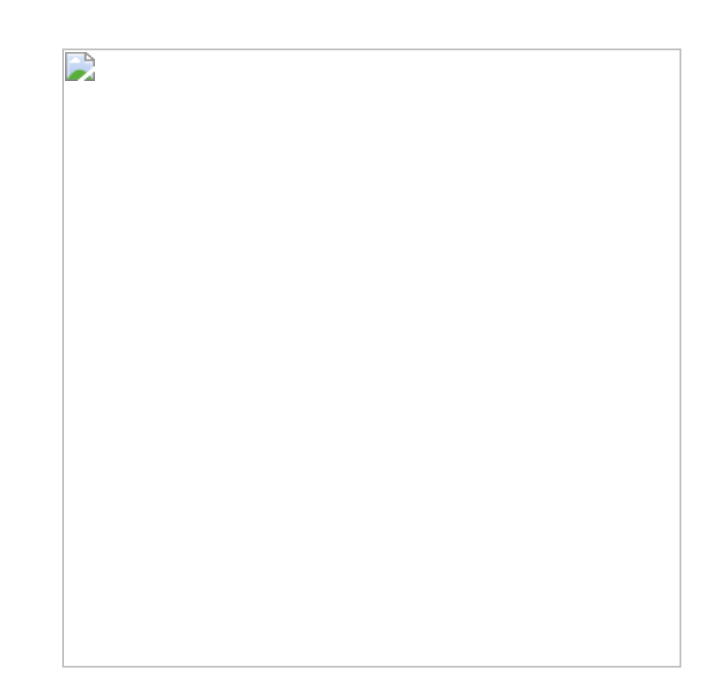

На странице **Ключи** также находится фильтр для удобного поиска по заданным параметрам:

- по адресу,
- по месту расположения,
- по невозвращённым ключам.